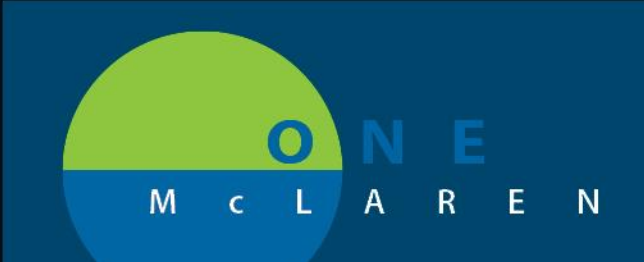

## **CERNER FLASH**

## **06/14/2018**

## **Modifying Medication History**

From the **Perioperative Preprocedure Checklist** powerform.

- 1. Click on **Medication History** section from the left table of contents
- 2. Click on **Document Medication by Hx** button
- 3. Select the Documented home medication from the list then right-click
- 4. Select "**Modify**"

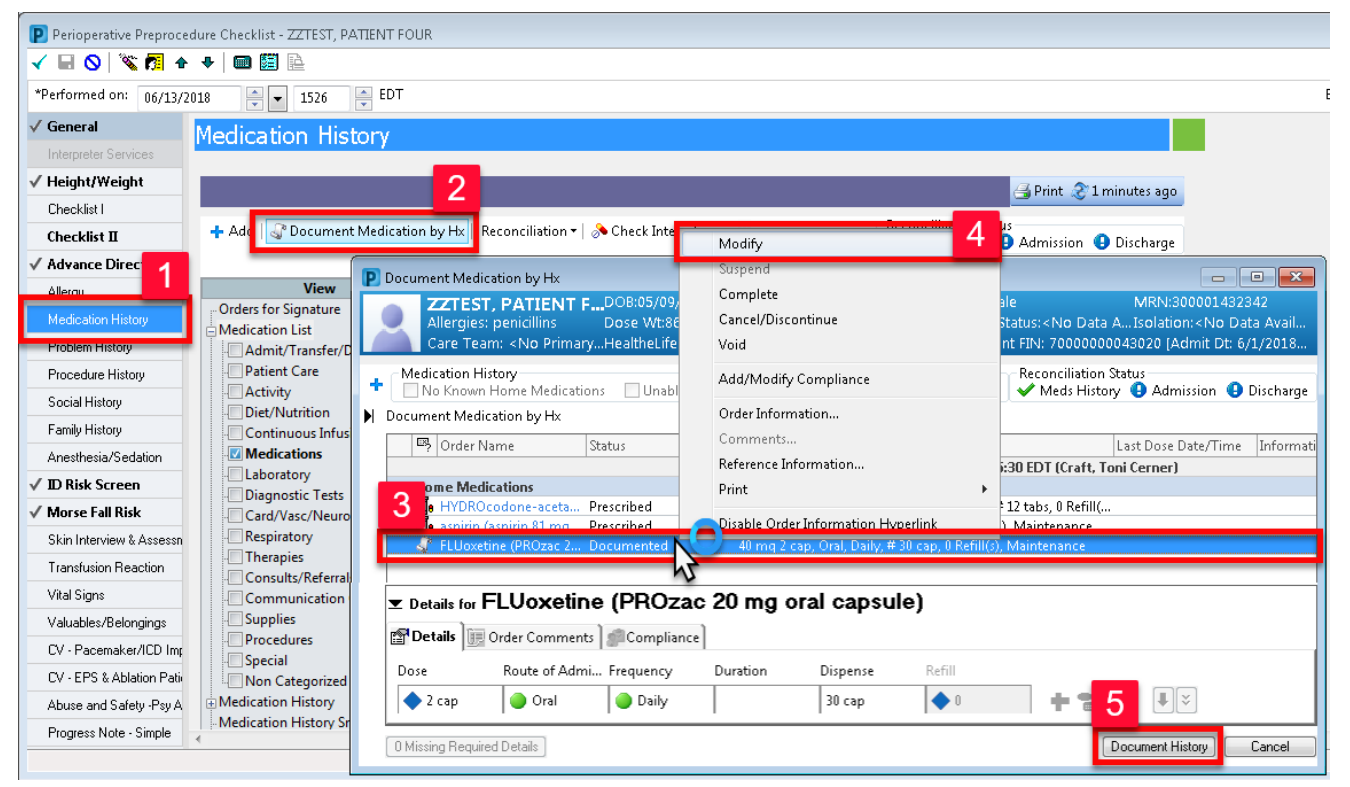

5. Change any of the medication details as appropriate then click the **Document History**  button in bottom right corner

**DOING WHAT'S BEST.** 

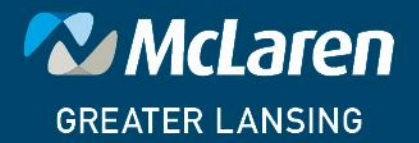